# **International Maritime Boundaries Online**

*Tips for Effective Browsing & Searching*

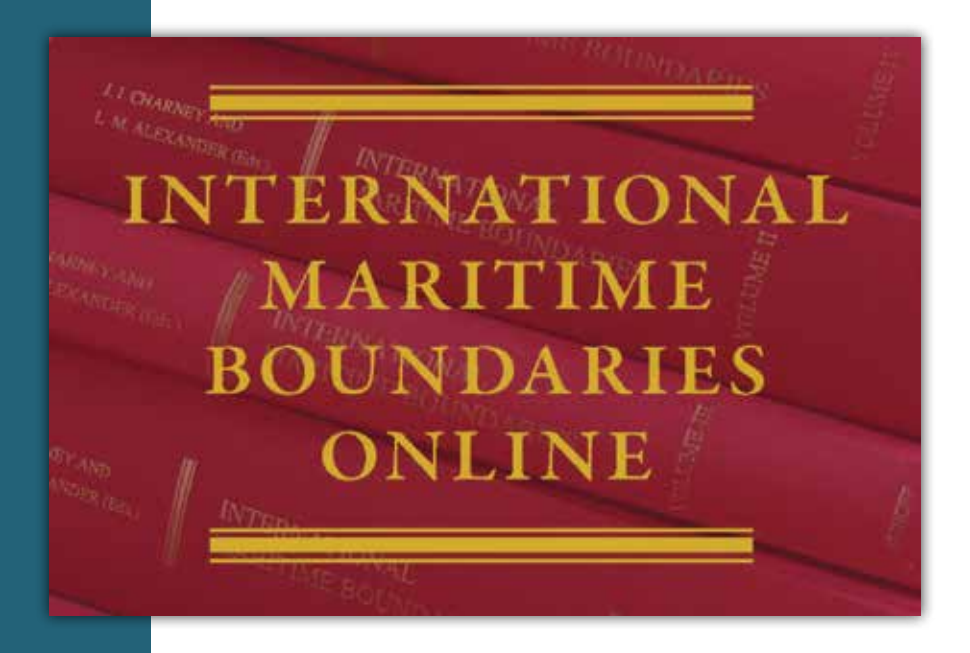

## Edited by **Coalter Lathrop***, Sovereign Geographic*

Co-publication with the **American Society of International Law**

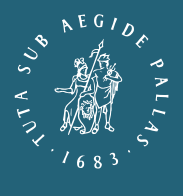

## **BRILL**

BRILL | NIJHOFF

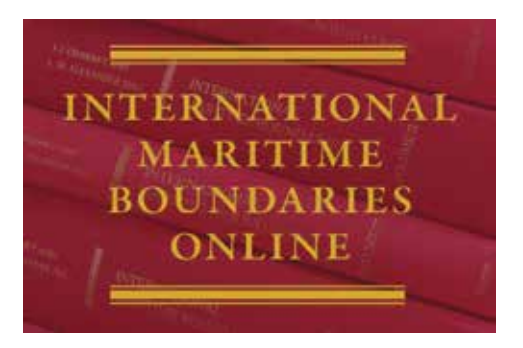

## International Maritime Boundaries Online

#### **Coalter Lathrop**, Sovereign Geographic Co-publication with **the American Society of International Law**

Published in print since 1993, *International Maritime Boundaries* (IMB) is the primary comprehensive reference source for international state practice concerning maritime boundary delimitation, and is used and referenced widely by practitioners of international law. Complete with hyperlinked maps and keyword search functionality, features include:

- Systematic, expert analysis of all international maritime boundaries, joint development zones and unitization agreements worldwide.
- Comprehensive coverage of every modern maritime boundary treaty concluded from 1942 to present.
- Analysis of maritime boundaries established by decision of the International Court of Justice, the International Tribunal for the Law of the Sea, and ad hoc tribunals.
- Detailed maps depicting individual boundaries in their geographic context.
- Annually updated, detailed, hyperlinked regional maps accompany reports examining the status of maritime boundary delimitation in eleven regions of the world.
- Expert essays on the development of maritime boundary theory and practice.
- A hyperlinked country-by-country index for enhanced access to reports and treaties.

*International Maritime Boundaries Online* is an unmatched comprehensive reference for international state practice concerning maritime boundary delimitation, and is used and referenced widely by practitioners and scholars of international law.

#### ISSN: 2214-8388

For more information and current prices, please visit brill.com/mboo

Our online products are available for a free 30-day institutional trial. To arrange your trial please ask your librarian to contact our Sales department at sales-us@brill.com (the Americas) or sales-nl@brill.com (Europe, Middle East, Africa and Asia-Pacific).

### How to Use International Maritime Boundaries Online

#### **Main Landing and Login Page:**

On the landing page (referenceworks.brillonline.com/browse/internationalmaritime-boundaries) you can choose from several tabs to start your search or begin your browsing. The basic search box is always at the top of the page.

**Available tabs**:

**Regions**: Boundary Reports and maps organized by geographic region

**Prelims**: Contributor bios and front matter from print volumes and online updates **General Articles**: Systematic analysis and expert essays on maritime boundaries and global issues

**Regional Maps**: Eleven color regional maps hyperlinked to boundary reports and individual maps

**Country-by-Country Index**: Comprehensive alphabetical survey of all boundary agreements, hyperlinked to reports

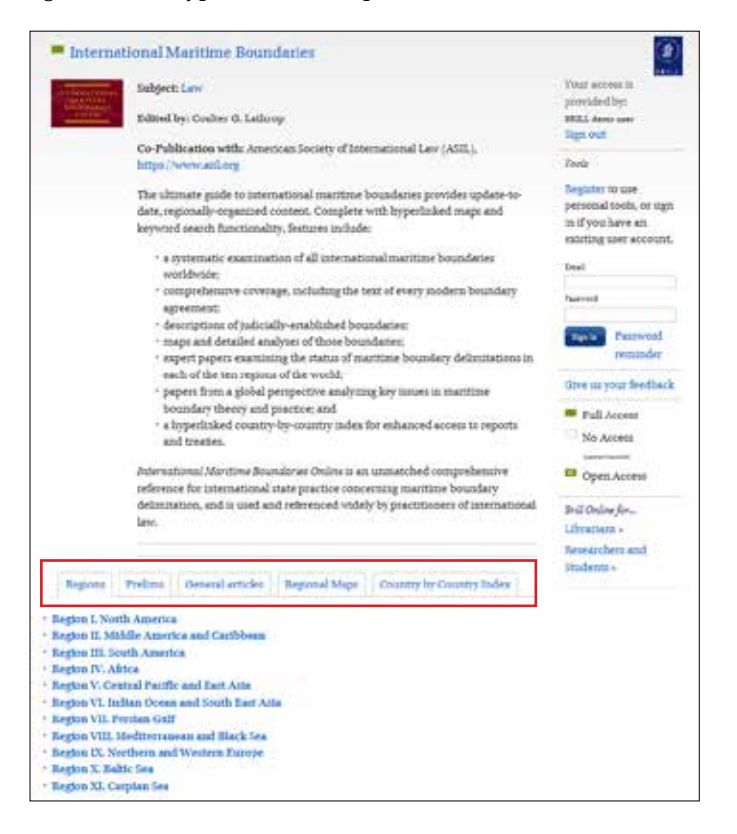

## Tips for Effective Browsing & Searching

#### *General Comments, Basic Searching*

All searches may be conducted from the Basic Search Box, which is always located at the top of the screen. Simple queries are the best. By default the search engine will look for all words entered individually (i.e. it will treat the query as a Boolean AND).

*Research Question: "Does China have any agreed maritime boundaries? If so, with which neighbors?*

There are three search options available:

Option 1: Basic Search Box, enter: "China."

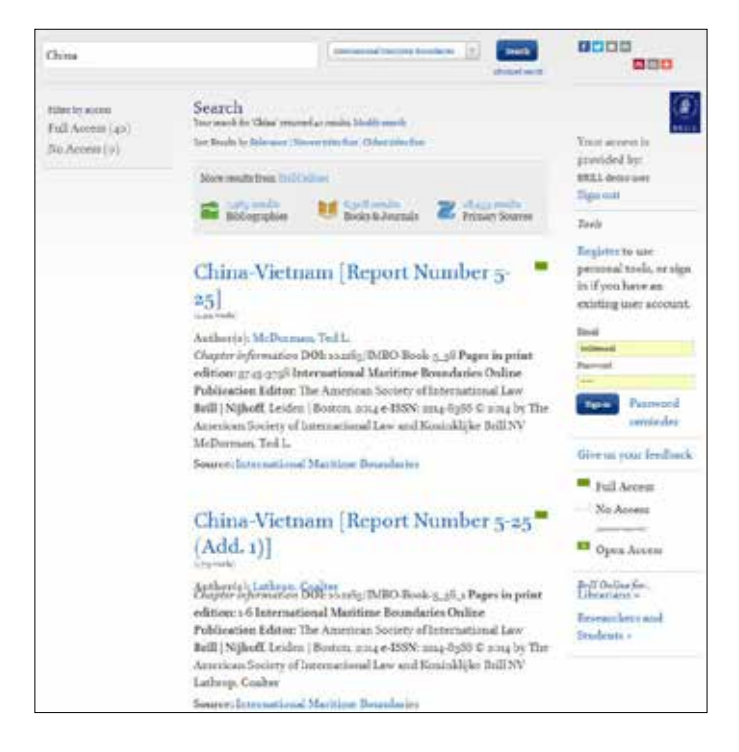

Forty results are returned; click through to desired report.

Option 2: Go to the Regional Maps tab at the main landing page. The boundary numbers are linked to the boundary reports:

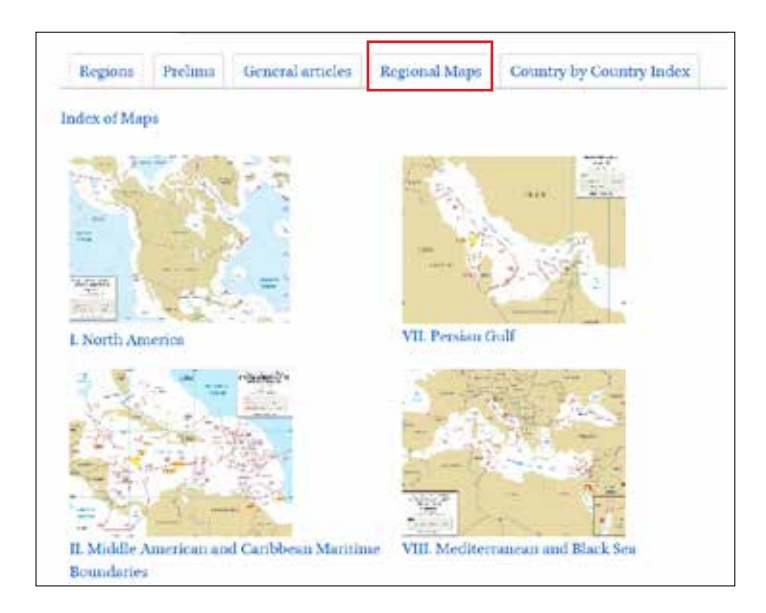

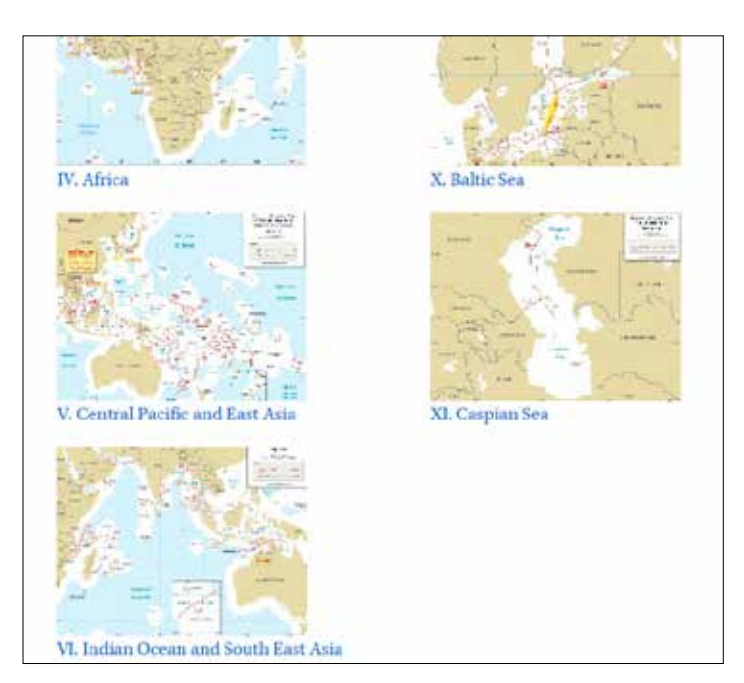

#### Select Region V, Central Pacific and East Asia:

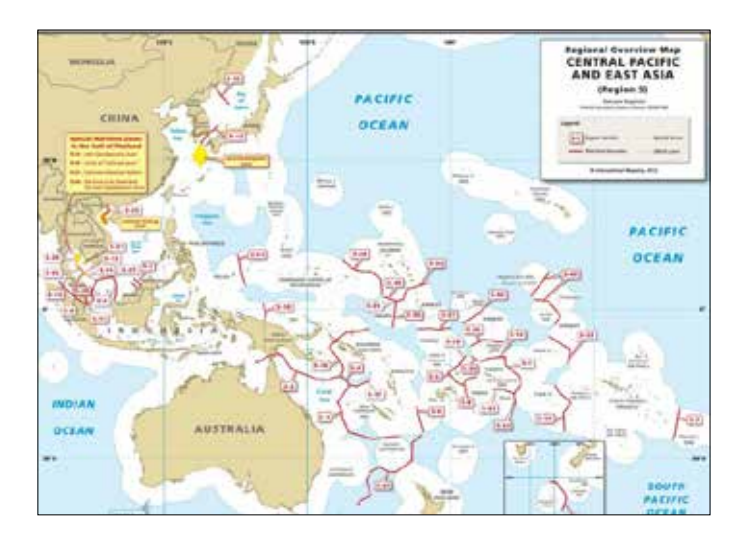

Visually browse map to identify the China-Vietnam boundary. Click associated report number label "5-25" to access the report:

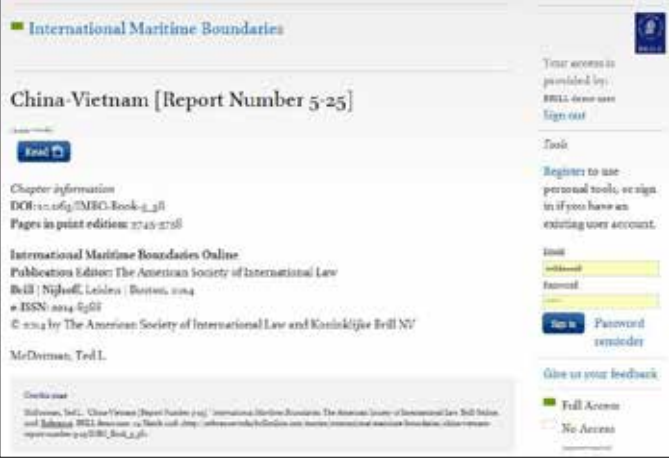

#### Option 3:

Go to "Country-by-Country" tab at the main landing page, click through to browse alphabetized list of countries and select highlighted report number "5-25.":

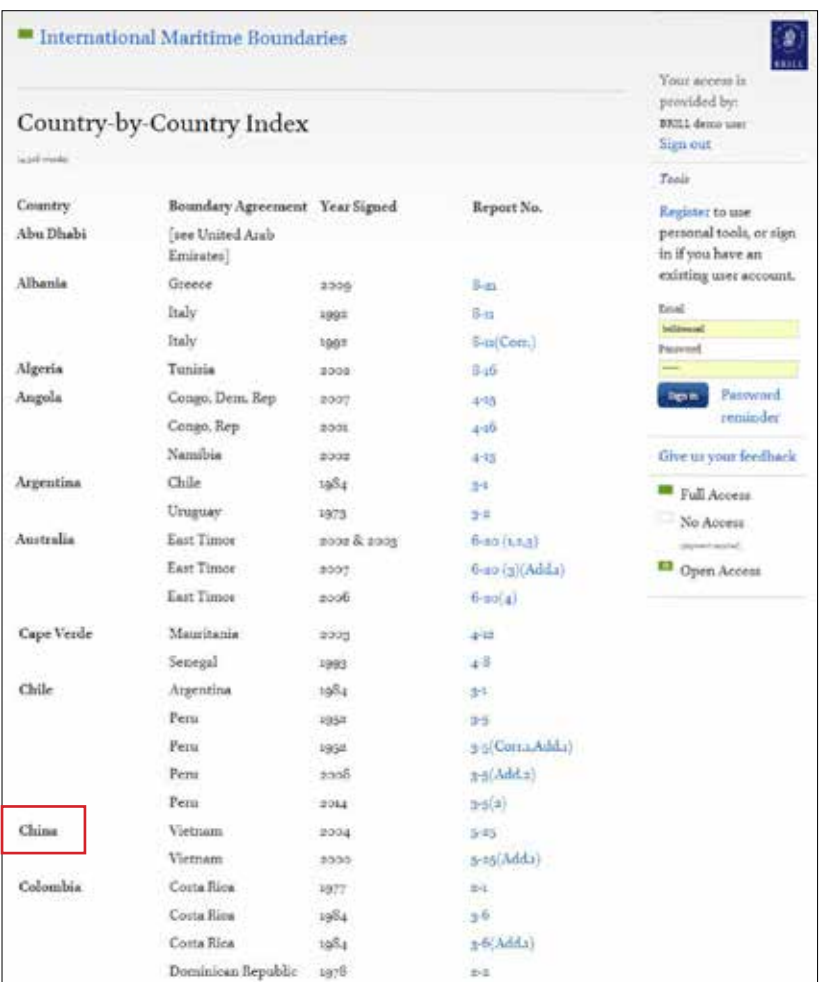

## Advanced Searching:

#### *General Comments, Advanced Search Techniques:*

**Capitals:** The search engine is not case sensitive.

*Example:* Searching for abraham, ABRAHAM or ABraHaM will all retrieve the same results.

**Boolean:** The search engine recognizes the standard Boolean operators, AND, OR, and NOT, and the use of parentheses. Remember to put Boolean terms in uppercase.

**Stemming:** The search engine will search for words with the same stem. *Example:* A search for bow will also retrieve bowing, bowed and bows.

#### *Search for "Article 121" using the Advanced Search feature:*

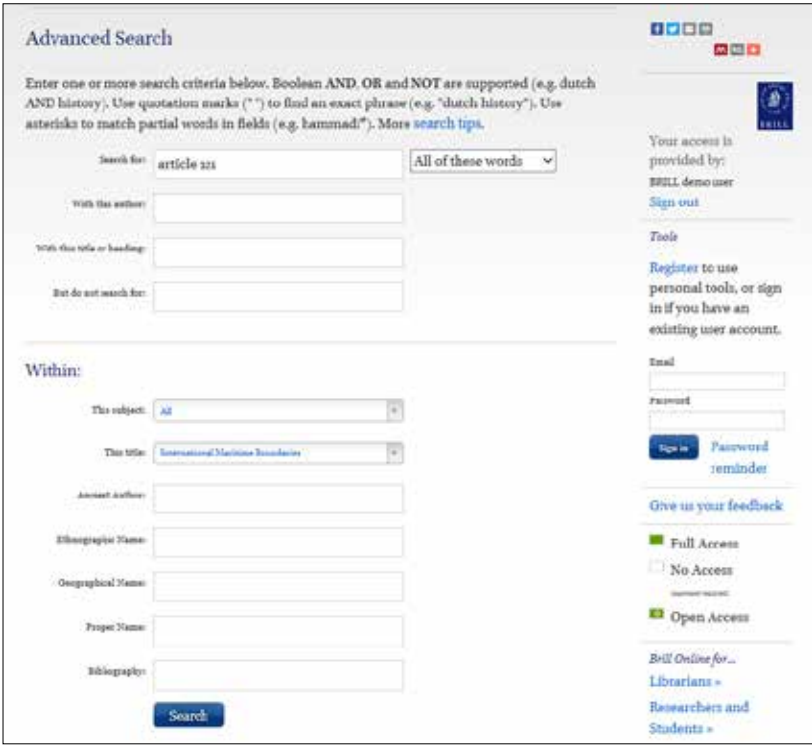

Fifty-four search results are returned:

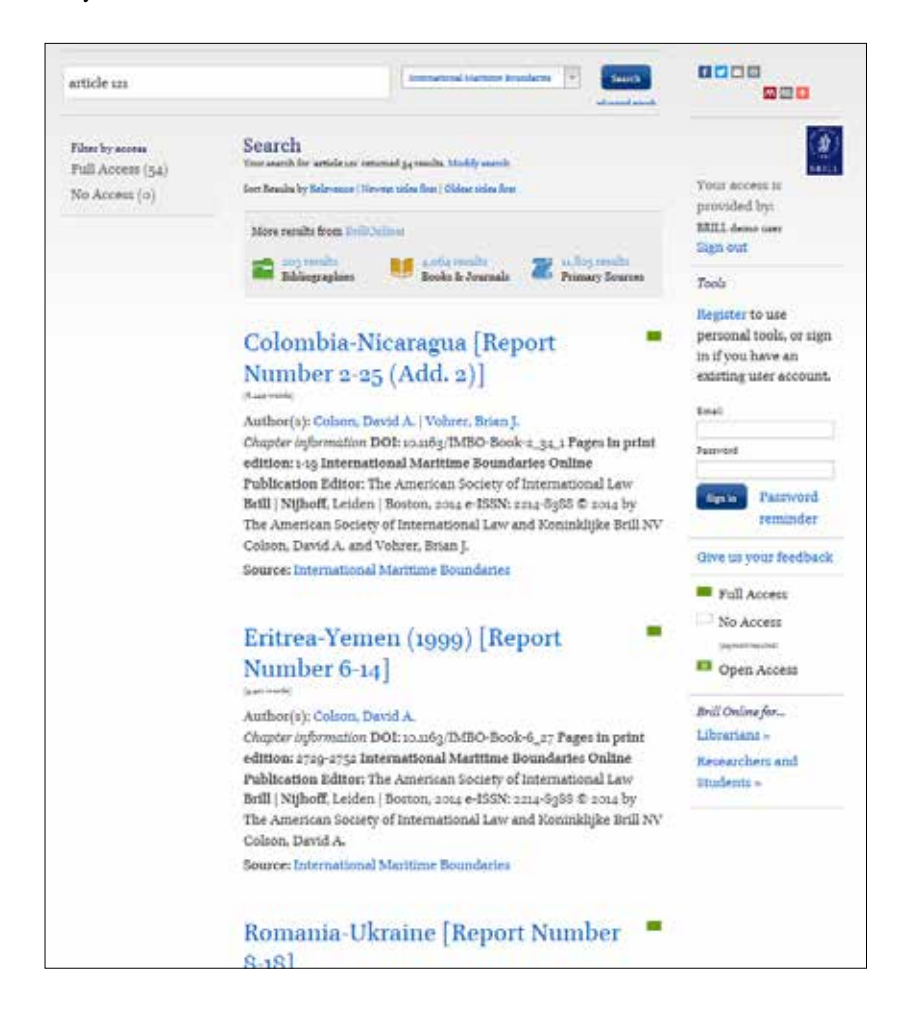

# Browsing:

From the Regions tab you can browse by the region of your choice:

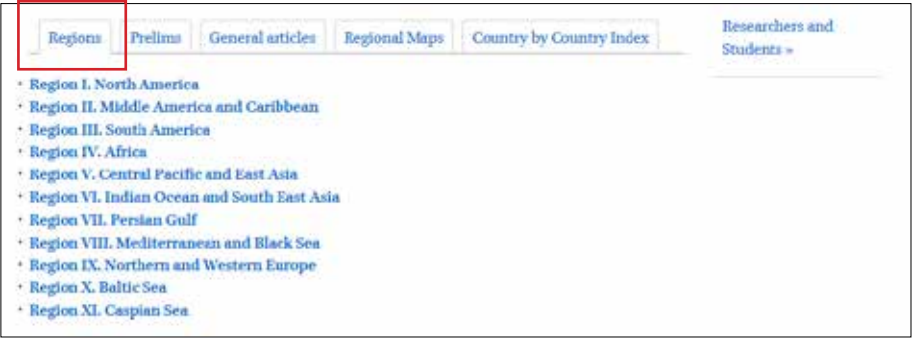

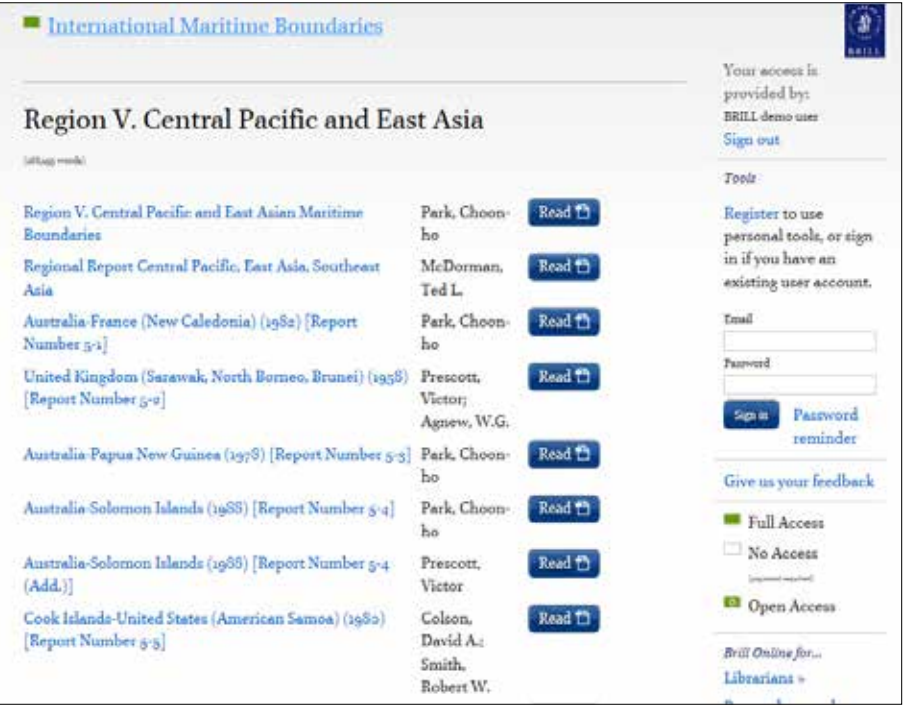

Article Browsing:

From the tab 'General Articles' you will find authoritative articles from global leading experts:

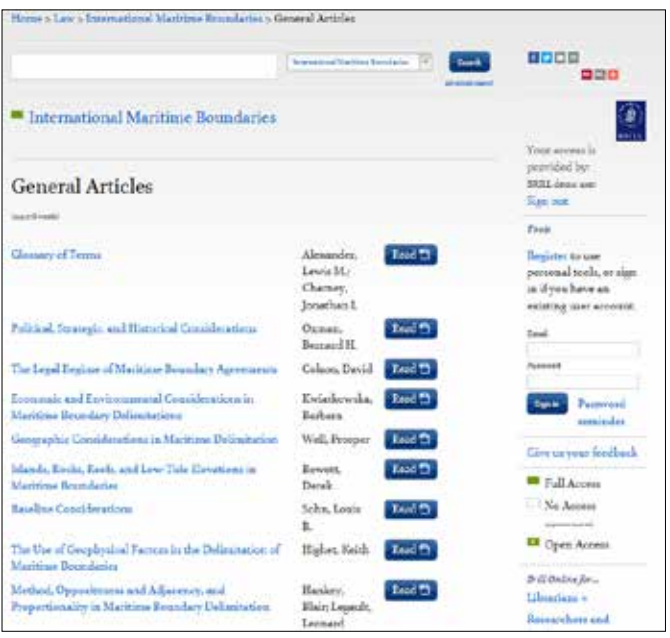

#### *Personal search tools:*

Registering for a personal account\* on the IMBO platform will allow you to enhance your search experience by taking advantage of several searching tools, which will show up as soon you have officially registered. Tools include:

- **Save this search:** Perform a search and click on Save this search in the right-hand menu. You can save as many searches as you like. Open your account to see and manage your saved searches.
- **Search history:** When on the 'your account' page you also see your search history. The website records search history for 30 days.
- **Search alerts:** Set up search alerts to get automatic notifications whenever a (new) article is published that will fit a certain query. E.g. a search alert for Cairo will send you an e-mail when a new search result for the search Cairo is found.

\*To set up a personal account, please see the help link in the top bar of the platform.

#### **Questions?**

Please feel free to contact us whenever questions arise while using *International Maritime Boundaries Online*. Brill representatives can be reached directly at sales-us@brill.com or sales-nl@brill.com to provide support, and initiate free 30 day trials.

For editorial questions contact Marie Sheldon at Sheldon@brill.com.

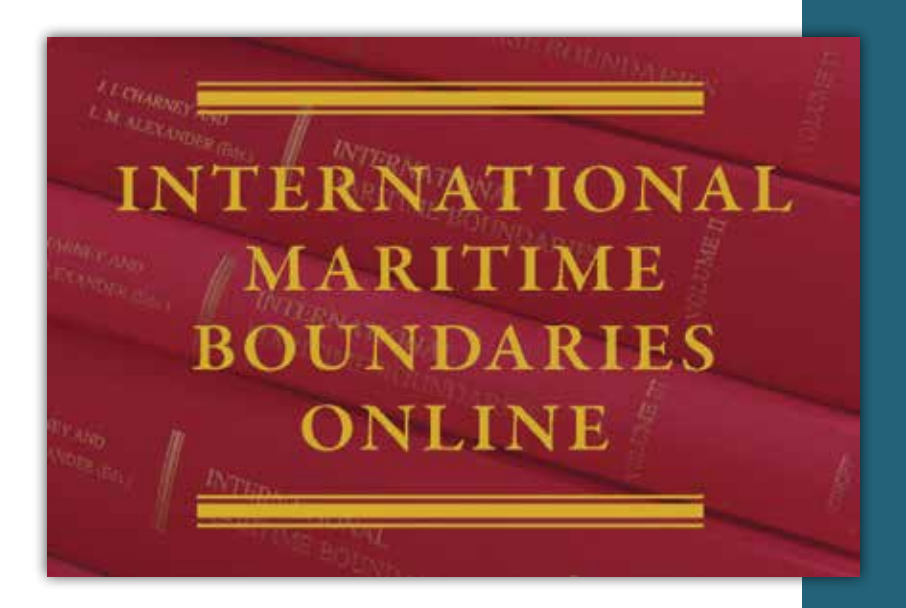

For further information and latest prices, please visit brill.com/mboo

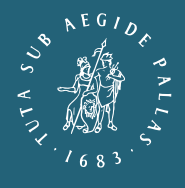

BRILL | NIJHOFF

**BRILL**